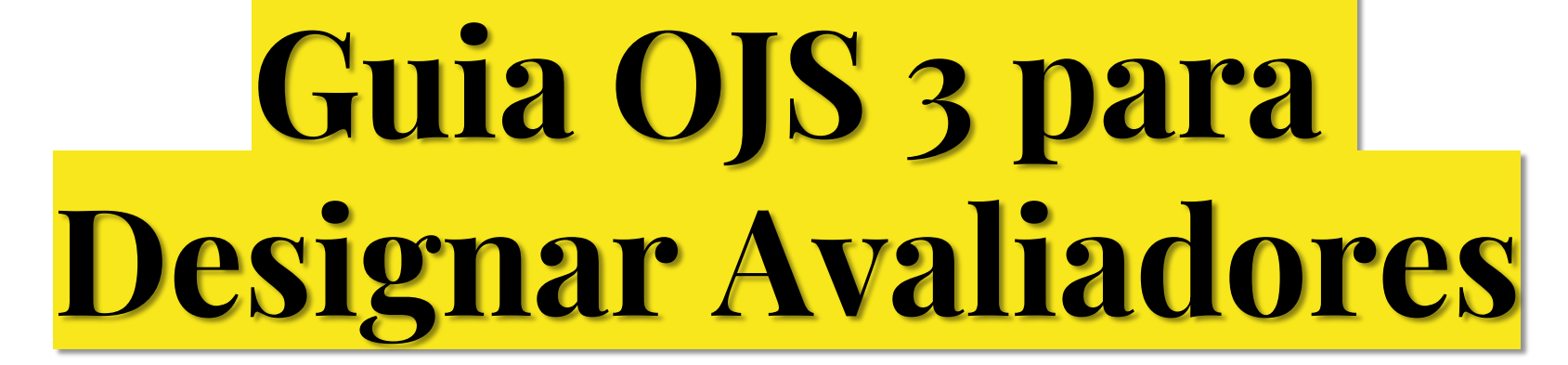

#### **passo a passo para o processo de avaliação**

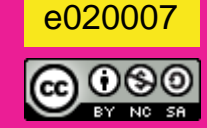

Gildenir Carolino Santos PPEC / UNICAMP Mar. 2020

# Entrando no Sistema

#### <https://econtents.bc.unicamp.br/inpec/index.php/muspop>Cadastro Acesso Música Popular em Revista Sobre Thatual Anteriores Indexadores Noticias Q Buscar Enviar Submissão **Edição Atual** v. 6 n. 2 (2019): Música popular nordestina e mercado (1950-2010) **MÚSICA POPULAR** MÚSICA NORDESTINA **EM REVISTA** Idioma English Português (Brasil) Español (España) Publicado: 2019-12-28 Parceiros e Associações Editorial **UNIRIO**  $CLA$ **Editorial** Martha Tupinambá de Ulhôa, Rafael dos Santos, Adelcio Camilo Machado **APPEC B** PDF **REP**

Clique em "**Login**" e dirija-se para a tela

seguinte.

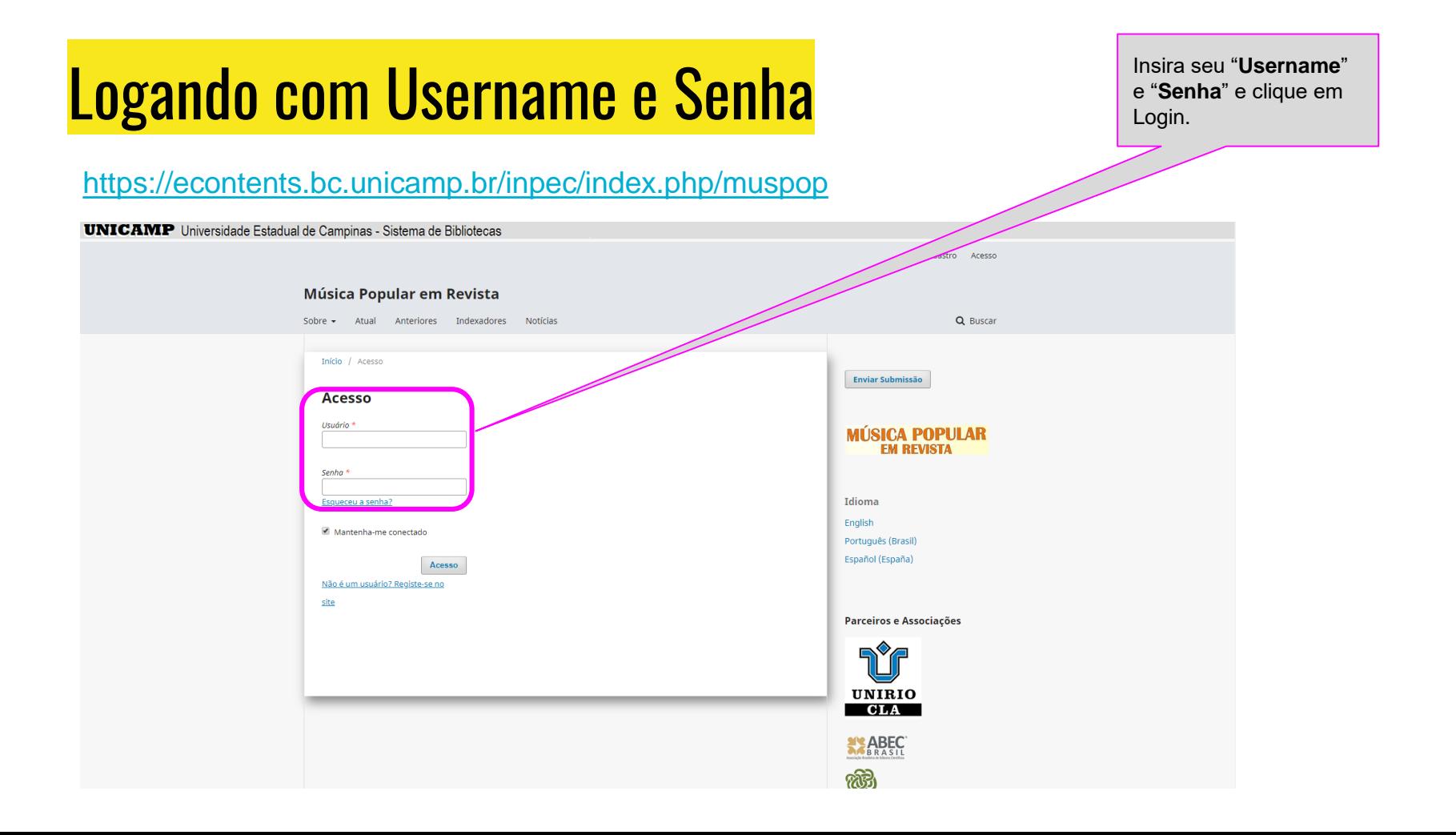

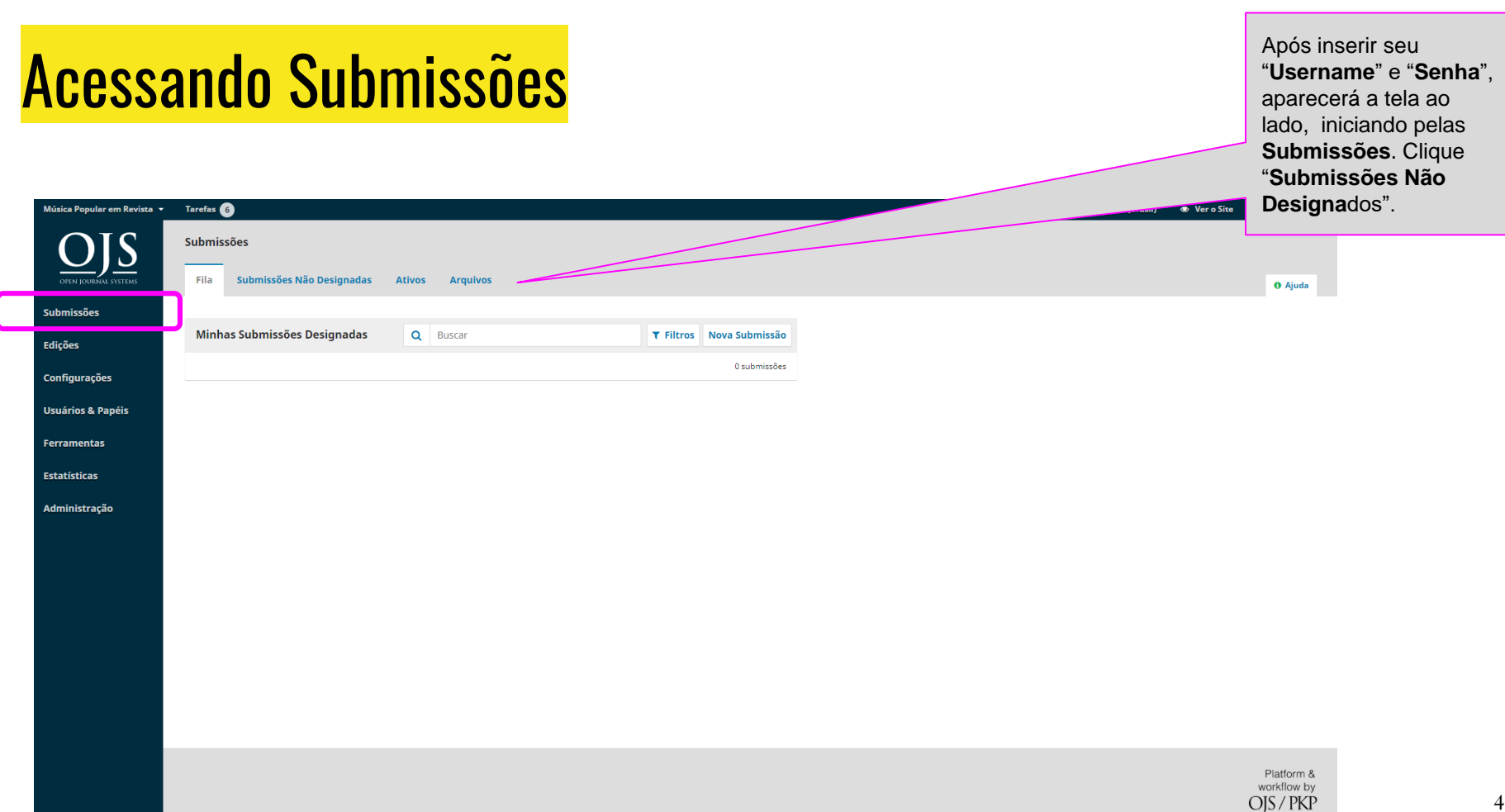

### Designando Avaliador

**Contract Advised Service** 

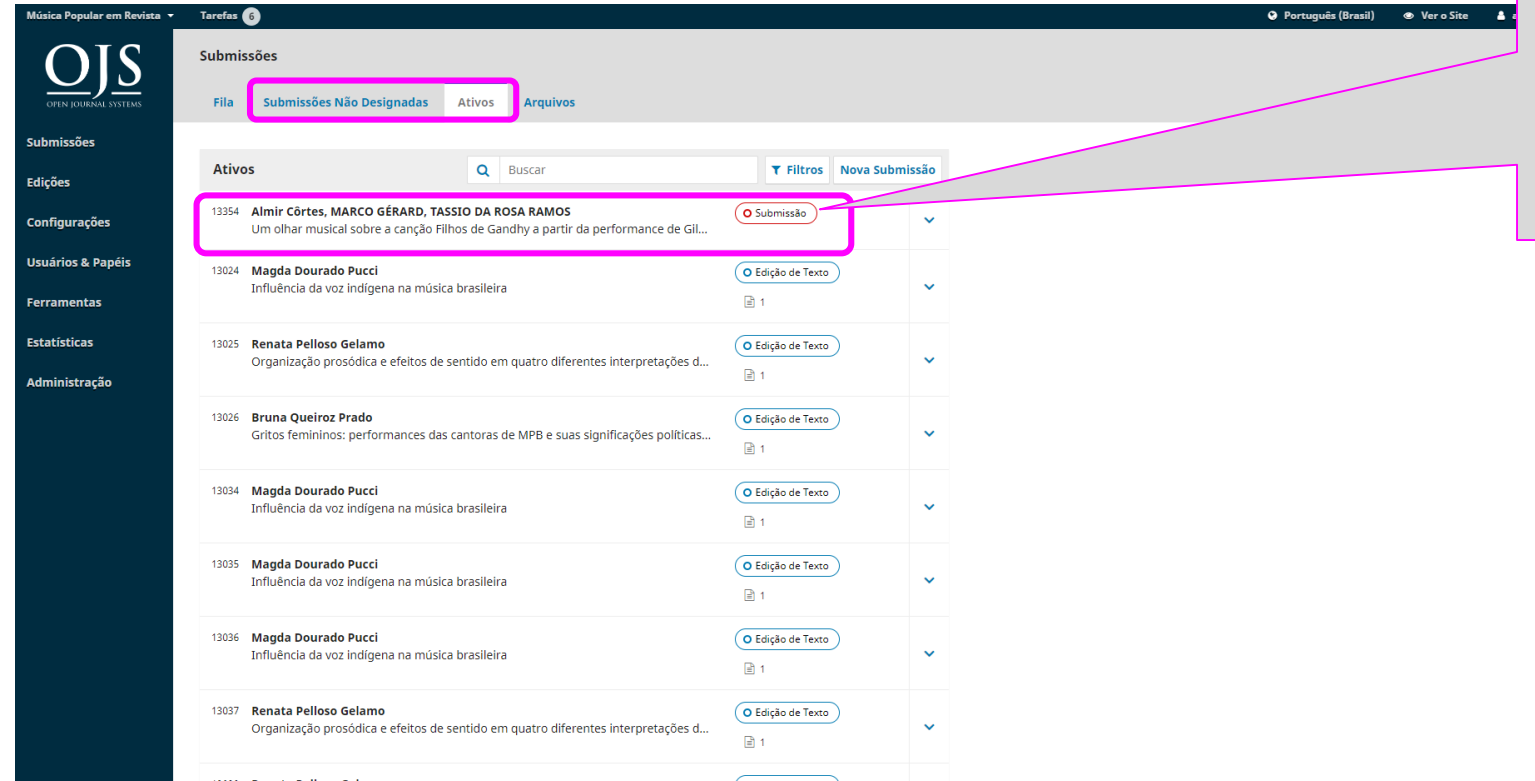

Ao clicar em "**Ativos** ou em "**Submissão Não Designados",** surgirá a lista dos trabalhos a serem designados, verificados ao lado como "**Submissão**". Clique na área com nome dos autores e título.

### Designando Avaliador

Designe um editor para acompanhamento, e em seguida envie para **Avaliação**.

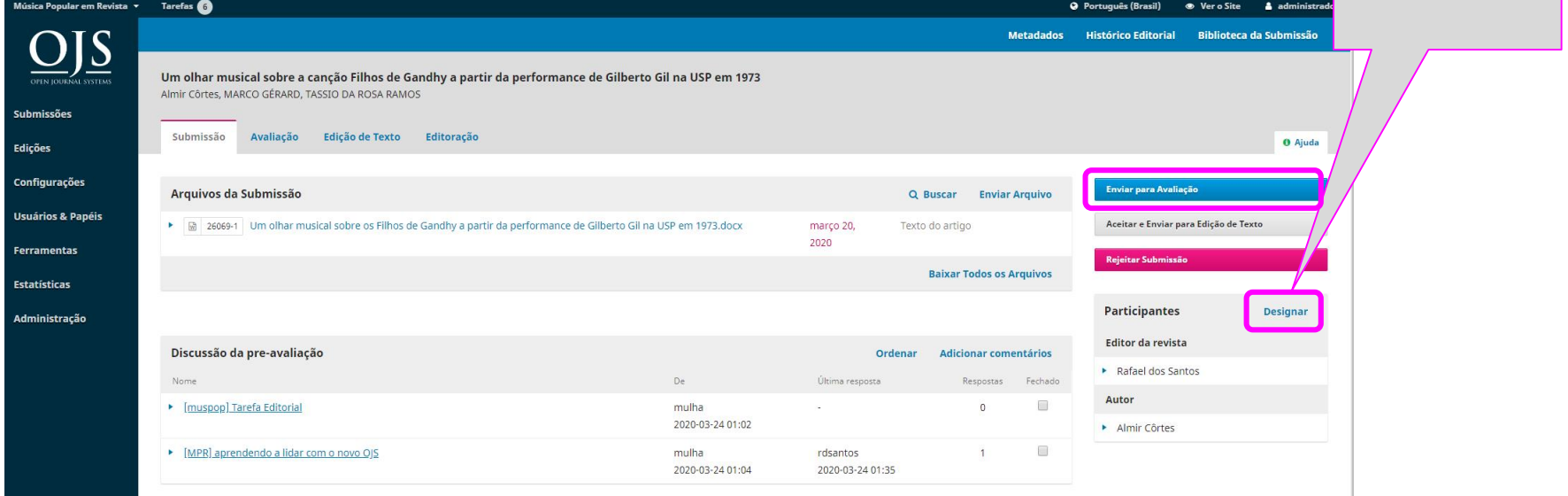

## Designando Avaliador

Nesta tela, clique em "**Enviar para Avaliação**.

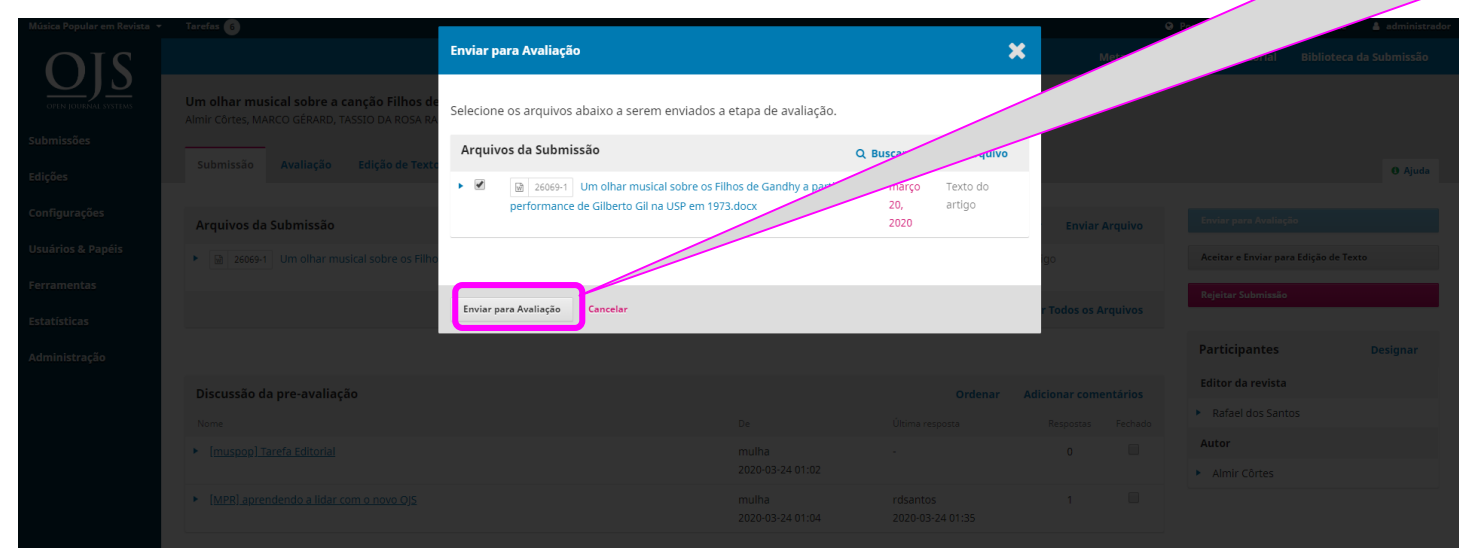

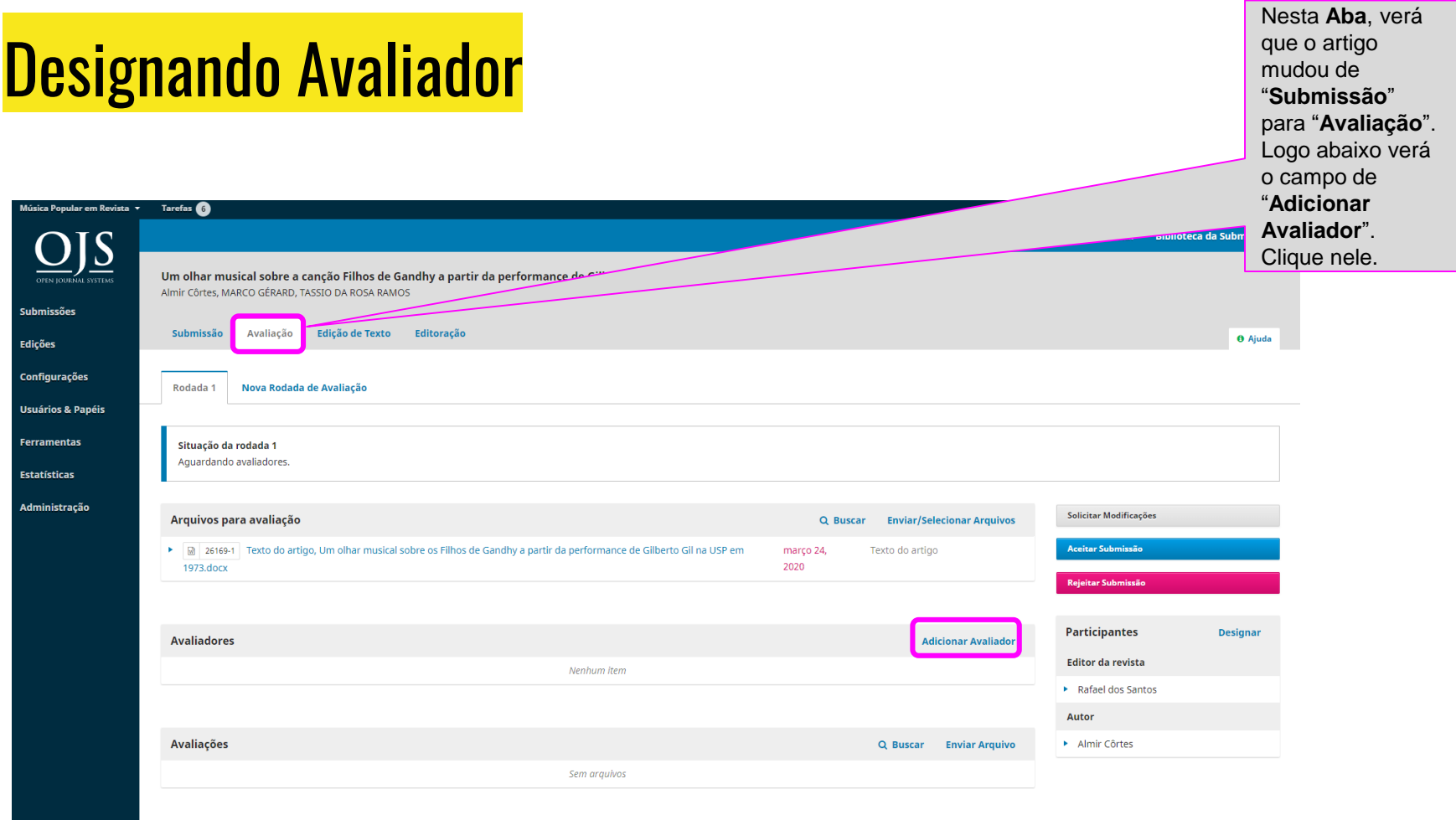

8

### Adicionando Avaliador

⊙ 0 <sup>9</sup> Nunca designado

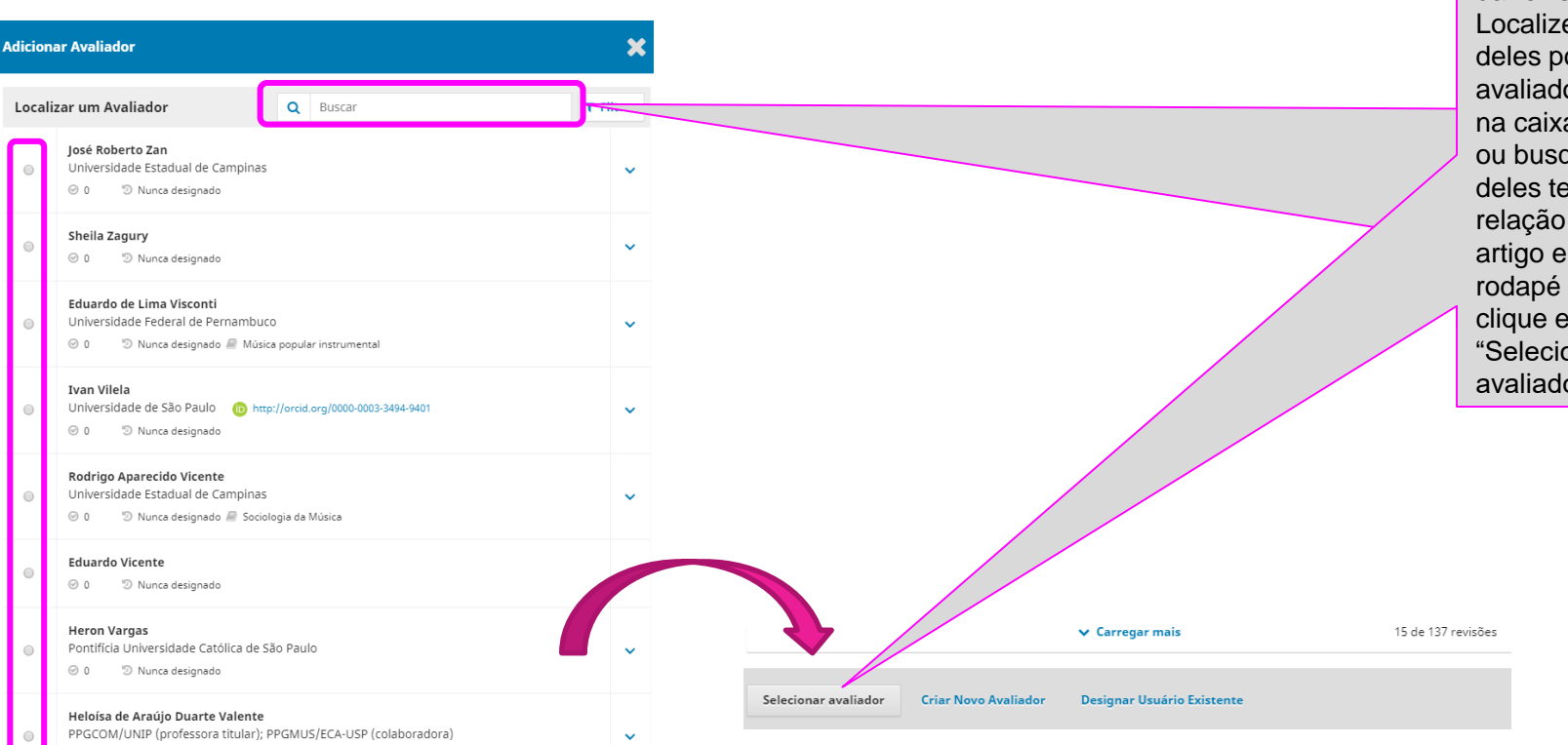

Ao clicar em "**Adicionar** Ao clicar em "**Adicionar Avaliador**", **Avaliador**", surgirá uma lista surgirá uma lista com avaliadores com avaliadores da revista. da revista. Localize qual Localize qual deles possa ser deles possa ser avaliador e clique avaliador e clique na caixa ao lado, na caixa ao lado, ou busque qual ou busque qual deles tem deles tem relação com o relação com o artigo e no rodapé da lista clique em "Selecionar avaliador".

#### Adicionando Avaliador

#### **Adicionar Avaliador**

 $\mathbf x$ 

 $\circ$ 

#### Avaliador Selecionado

José Roberto Zan Mudar

#### Email para o avaliador

 $\mathbb{D}$   $\mathbb{D}$   $\mathbb{B}$   $I$   $\mathbb{U}$   $\mathscr{P}$   $\mathbb{Z}$   $\circ$   $\mathbb{N}$   $\mathbb{E}$  Upload  $\mathbb{L}$ 

NOME,

Acredito que seu conhecimento será fundamental para realizar a avaliação do manuscrito "Um olhar musical sobre a canção Filhos de Gandhy a partir da performance de Gilberto Gil na USP em 1973" submetido a Música Popular em Revista. Informações sobre a submissão encontram-se abaixo, e espero que considere assumir esta importante responsabilidade.

Acesse o sistema até PRAZO DE RESPOSTA para informar se estará disponível ou não para realizar a avaliação, bem como acessar os dados completos da submissão e registrar sua avaliação e recomendações, através da URL https://econtents.bc.unicamp.br/inpec/index.php/muspop.

A data de conclusão da avaliação é PRAZO PARA AVALIAÇÃO.

Caso não tenha seu login e senha de acesso para acessar o sistema, use o link a seguir para que o sistema crie uma nova senha que lhe será enviada via email, junto com o seu login. https://econtents.bc.unicamp.br/inpec/index.php/muspop/login/lostPassword

URL da Submissão: URL

Agradecemos desde já sua atenção.

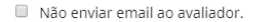

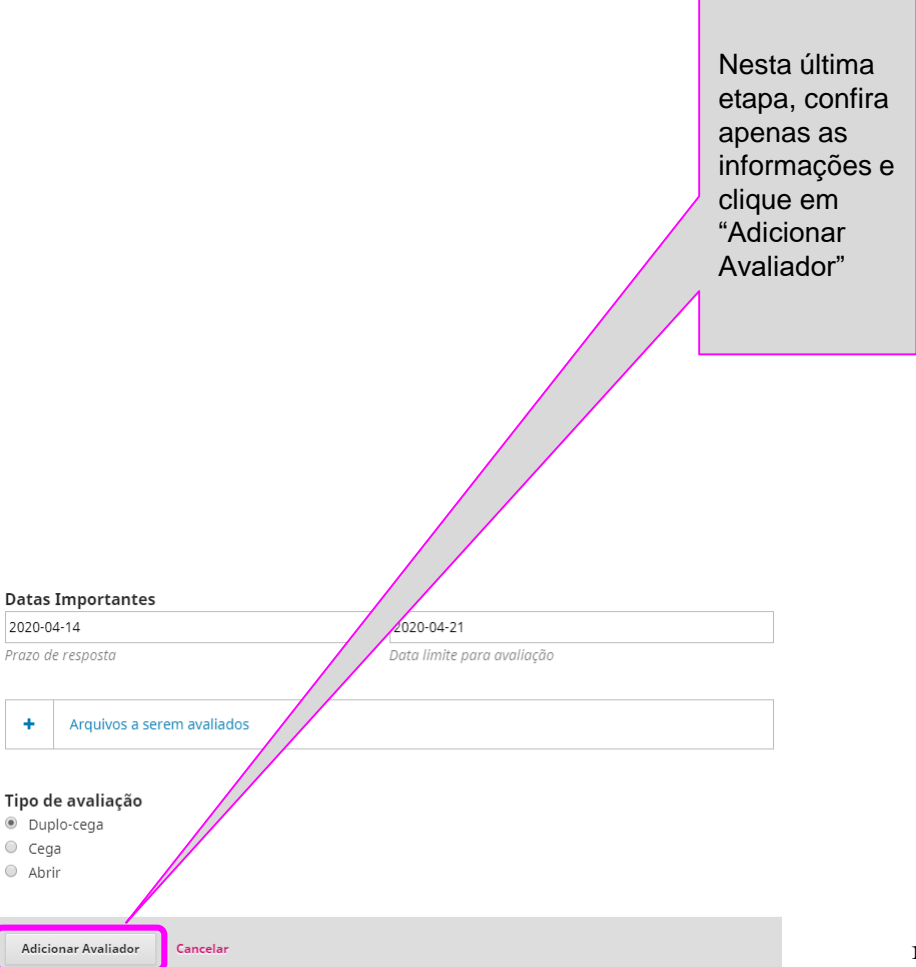

### Adicionando Avaliador

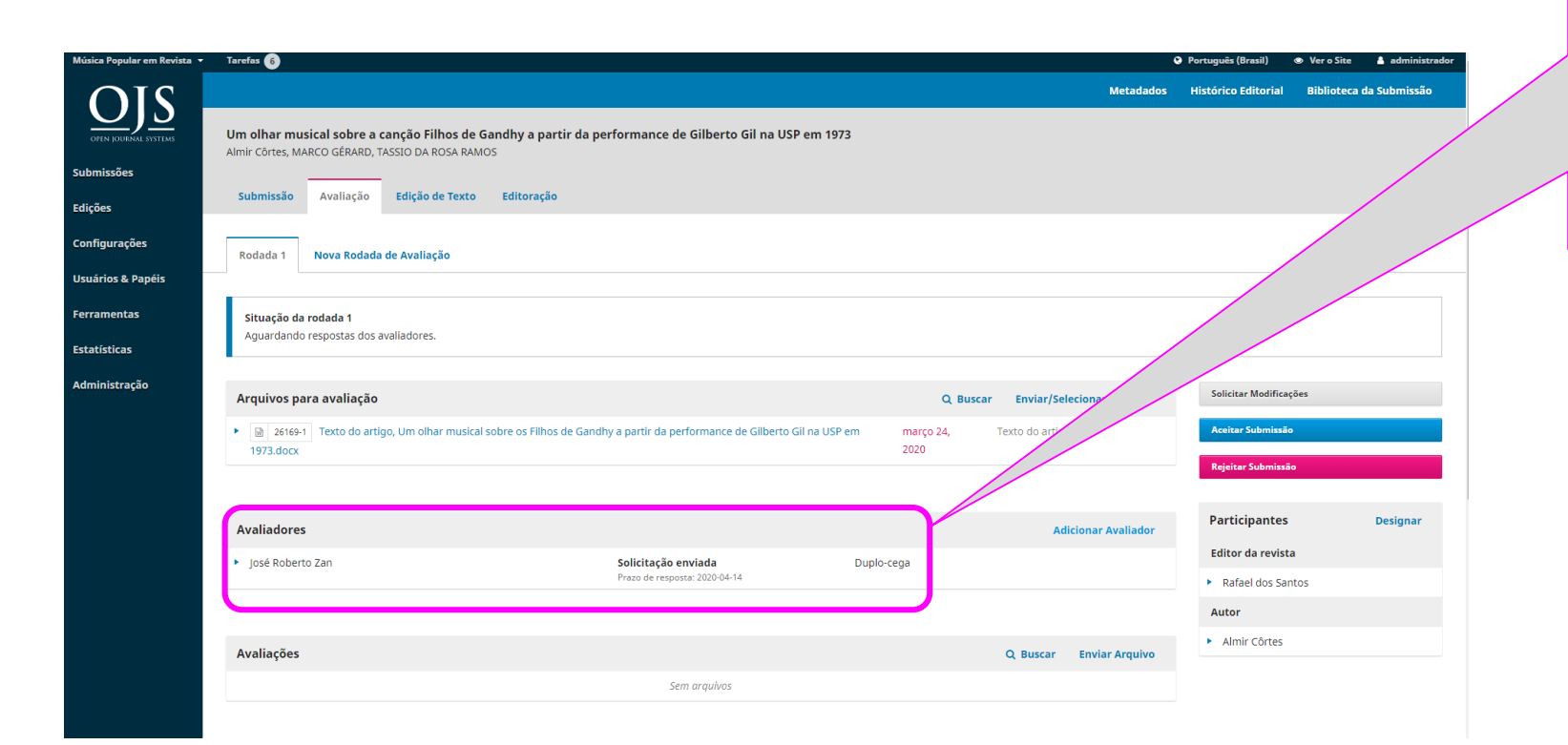

Finalizando o processo, o sistema retornar novamente para você **adicionar novo avaliador** no processo de avaliação. Repita a mesma operação.

### Verificando o Avaliador

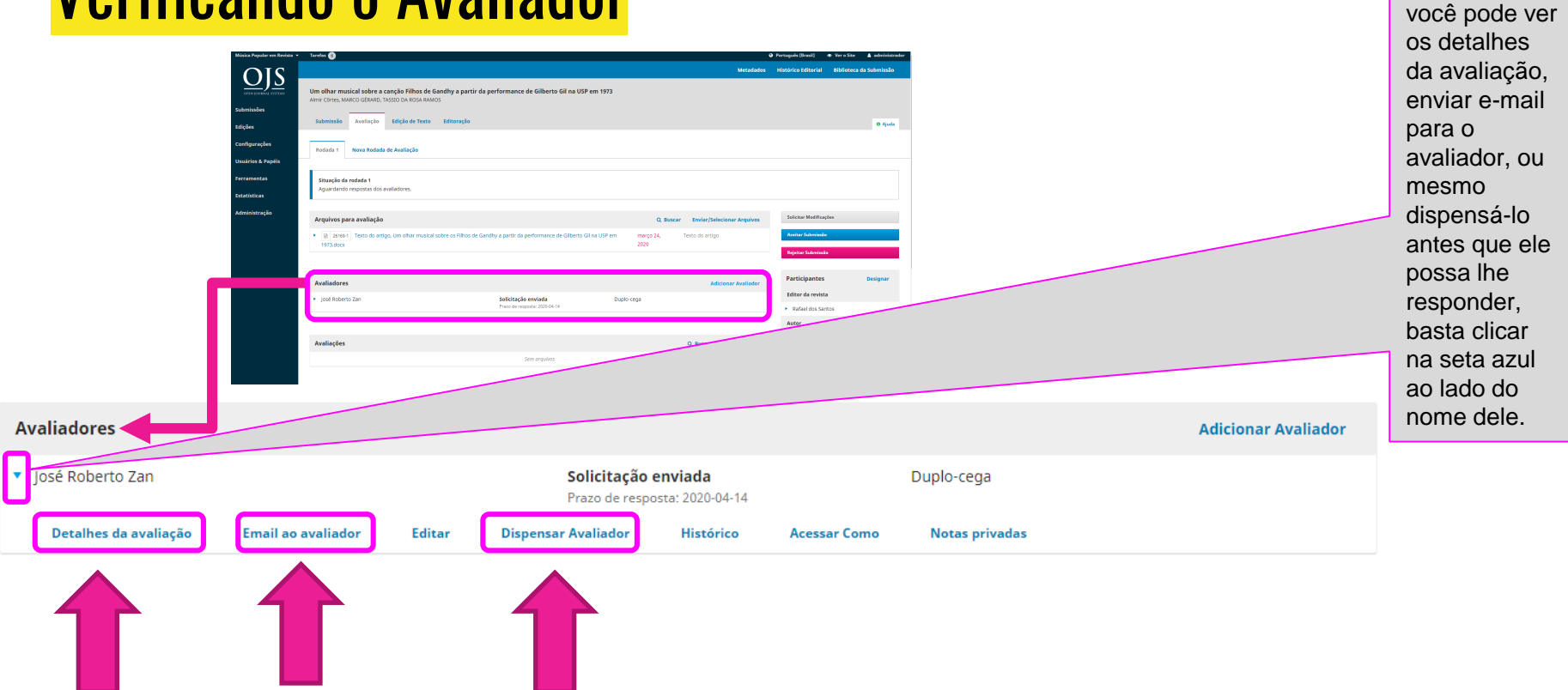

Na área onde estarão os avaliadores,